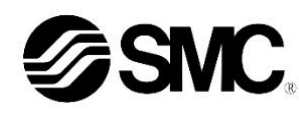

### **Manuale d'istruzioni**

# **Regolatore di flusso per aria Serie IN502-44-# / IN502-45-#**

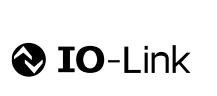

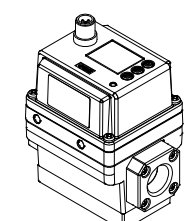

Il regolatore di flusso è progettato per monitorare e visualizzare le informazioni sulla portata con il collegamento opzionale al protocollo di comunicazione IO-Link.

### **1 Istruzioni di sicurezza**

Le istruzioni di sicurezza servono per prevenire situazioni pericolose e/o danni alle apparecchiature. Il grado di pericolosità è indicato dalle etichette di "Precauzione", "Attenzione" o "Pericolo".

Rappresentano avvisi importanti relativi alla sicurezza e devono essere seguiti assieme agli standard internazionali (ISO/IEC)\*1) e alle altre norme di sicurezza. \*1) ISO 4414: Pneumatica - Regole generali relative ai sistemi.

ISO 4413: Idraulica - Regole generali relative ai sistemi.

IEC 60204-1: Sicurezza dei macchinari - Apparecchiature elettriche delle macchine.

(Parte 1: Norme generali)

ISO 10218-1: Robot e dispositivi robotici - Requisiti di sicurezza per robot industriali - Parte 1: Robot. ecc.

- Per ulteriori informazioni consultare il catalogo del prodotto, il manuale di funzionamento e le precauzioni d'uso per i prodotti di SMC.
- Tenere il presente manuale in un luogo sicuro per future consultazioni.

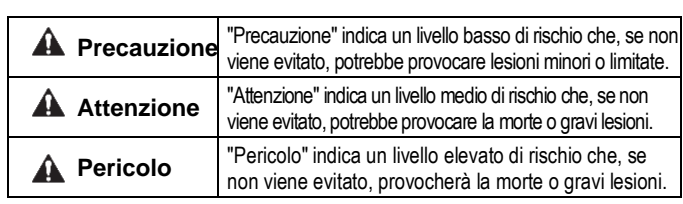

### **Attenzione**

- **Assicurare sempre la conformità alle relative normative e standard di sicurezza.**
- Tutte le operazioni devono essere eseguite in modo sicuro da personale qualificato in conformità con le norme nazionali in vigore.
- Questo prodotto è un dispositivo di classe A ed è progettato per l'uso in applicazioni industriali. Ci potrebbero essere delle potenziali difficoltà nell'assicurare la compatibilità elettromagnetica in altri ambienti a causa di disturbi di conduzione o di irradiazione.
- Consultare il manuale operativo sul sito web di SMC (URL: [https://www.smcworld.com\)](https://www.smcworld.com/) per ulteriori Istruzioni di sicurezza.
- Le specifiche dei prodotti speciali (-X) potrebbero differire da quelle indicate nel paragrafo delle specifiche. Contattare SMC per ricevere i singoli disegni.

### **1 Istruzioni di sicurezza (continua)**

### **A** Precauzione

1. Nella scelta dell'apparecchiatura, tenere attentamente conto dell'applicazione, delle specifiche richieste e delle condizioni operative (fluido, pressione, portata, filtrazione e ambiente), assicurandosi di non superare il campo delle specifiche.

2. Questo prodotto viene fornito per le modalità di utilizzo tipiche del settore manifatturiero. Pertanto, non è previsto l'uso del prodotto per applicazioni che possono avere un impatto diretto o indiretto sul corpo umano, come ad esempio gli schermi da decompressione.

3. Quando il prodotto viene utilizzato come soffio d'aria sugli alimenti, installare un filtro appropriato per eliminare i corpi estranei nell'aria compressa per il soffiaggio. (Fare riferimento al seguente esempio di circuito pneumatico).

#### Circuito dell'apparecchiatura pneumatica di un soffiatore d'aria per applica

#### 4. Questo prodotto non è conforme agli standard dei settori alimentare e farmaceutico.

Il prodotto è realizzato nella stessa linea che produce altri prodotti che impiegano altri materiali. In rari casi, è possibile trovare alcuni di questi materiali come residui.

5. Utilizzo di grasso per settore alimentare

- Parti a contatto con il fluido: grasso tipo NSF H1
- Parti diverse da quelle a contatto con i fluidi: grasso tipo NSF H1 oppure grasso tipo standard.

6. Il grasso utilizzato nelle elettrovalvole integrate nel prodotto non è grasso alimentare.

Il grasso può fuoriuscire dal prodotto tramite lo scarico dell'elettrovalvola. Se necessario, convogliarlo all'esterno dell'area.

7. Il prodotto genera particelle dovute all'usura delle parti scorrevoli interne. Quando il prodotto viene utilizzato come soffiatore d'aria, installare un filtro appropriato sull'uscita del prodotto per evitare che corpi estranei fluiscano a valle. I filtri richiedono un'ispezione periodica, la sostituzione dell'elemento filtrante e la manutenzione secondo il manuale operativo.

> Display secondario (sinistra): 4 cifre (parzialmente 11 segmenti, 7 segmenti per altro) Display secondario (destra): 5 cifre parzialmente 11 segmenti, 7 segmenti per altro)

8. Pulire la linea delle connessioni prima di utilizzare il prodotto per la prima volta e dopo la sua sostituzione. Inoltre, in caso di collegamento di tubazioni, ecc., effettuare una pulizia (soffiaggio d'aria) prima di utilizzare il prodotto per la prima volta al fine di ridurre gli effetti della polvere generata dalla connessione, ecc. Il lavaggio della linea è inoltre necessario per eliminare la contaminazione derivante dall'installazione delle tubazioni. Pertanto, assicurarsi di lavare la linea prima di azionare il sistema.

#### Serie **IN502-44** IN502-45 Fluido applicabile **Aria**, azoto Campo della | Carripo della<br>| temperatura del fluido | da 0 a 50 °C  $\vec{E}$ Campo della portata controllata nominale da 50 a 500 l/min da 100 a 1000 l/min Campo della portata controllata impostabile da 25 a 525 l/min da 50 a 1050 l/min  $\tilde{e}$ Unità minima della portata controllata 1 *V*min 1 *V*min .<br>imnostabile Campo di Pressione di  $\frac{18}{8}$  alimer<br>  $\frac{18}{8}$  Pressi<br>  $\frac{18}{8}$  carico Pressione di<br>alimentazione di termine di 1.0 MPa max. da 0.1 a 0.6 MPa Pressione di (quando la portata è 100% F.S)  $\tilde{\mathbb{Z}}$ Pressione di prova Tensione d'alimentazione  $\begin{array}{r} 24 \text{ VDC } \pm 10\% \\ -8 \text{Ssorbimento} \end{array}$ Elettriche Assorbimento Protezione Protezione della polarità Precisione del controllo  $\pm$ 5% F.S. Caratteristiche di Caratteristiche di  $\left| \begin{array}{c} \pm 5\% \text{ F.S.} \end{array} \right|$  (da 0 a 50 °C, 25 °C standard) Caratteristiche di ±5% F.S. (campo della pressione Contr d'esercizio, pressione standard standard) pressione Raggiunge il campo di ±5% F.S. della Tempo di portata comandata in 0.5 s max. assestamento (a pressione standard) Tipo di uscita Uscita in tensione: selezionare da 1 a 5 V o Tensione ස Uscita analogica da 0 a 10 V Impedenza Impedenza<br>d'uscita Circa 1 kΩ Tipo di uscita | Uscita in corrente: 4 a 20 mA Corrente  $\overline{a}$ ن<br>ول Impedenza di Impedenza di Circa da 50 a 600 Ω logico<br>SIO) Ingresso in tensione: selezionare da 0 a 5 Ingresso analogico Tipo di Tensione (in modalità SIO) V o da 0 a 10 V ingresso Impedenza di ana<br>⊪ili ingresso Circa 1 MΩ Corrente Tipo di ingresso Ingresso in corrente: da 4 a 20 mA Impedenza di<br>ingresso Circa 50 Ω Tipo di uscita Selezionare da uscita collettore aperto NPN o PNP Modalità d'uscita Tolleranza di deviazione limite, uscita di errore, uscita OFF Funzionamento del Uscita del sensore (in modalità SIO) Funzionamento del del Uscita normale, uscita inversa<br>flussostato del Uscita normale, uscita inversa<br>Corrente di carico max. Corrente di carico max. **Tensione Je** applicabile max. 30 VDC (solo NPN) issi<br>Viis Caduta di tensione interna 1.5 V max. (corrente di carico 80 mA) (Tensione residua) Ritardo 5 ms max., variabile da 0 a 60 s/0.01 s incrementi Protezione Protezione di sovracorrente Selezionare standard o condizione di Condizione di riferimento riferimento Portata Unità  $I/m$ in, cfm (ft<sup>3</sup>/min) Campo di visualizzazione da 25 a 525 l/min da 50 a 1050 l/min Unità minima  $\vert$  1/min Unità kPa, MPa, kgf/cm<sup>2</sup>, bar, psi Campo di visualizzazione da -50 a 1050 kPa Visualizzazione  $\overline{p}$ Unità minima del qualità minima di un terme di un altre di un altre di un altre di un altre di un altre di un a Metodo di Metodo di<br>visualizzazione di distribuzione di LCD Numero di display | 3 (1 display principale e 2 display secondari) Colore del display Display principale: rosso/verde, Display secondario: arancione Display principale: 4 cifre 7 segmenti

## **2 Specifiche 2 Specifiche (continua)**

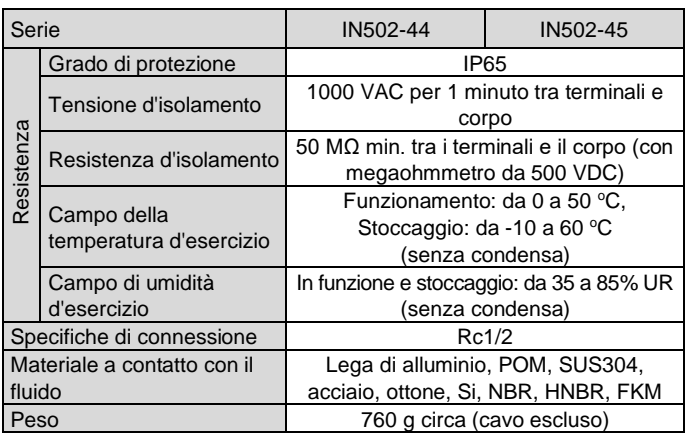

### **2.1 Specifiche IO-Link (per i modelli con IO-Link)**

### **3 Nomi e funzioni dei componenti**

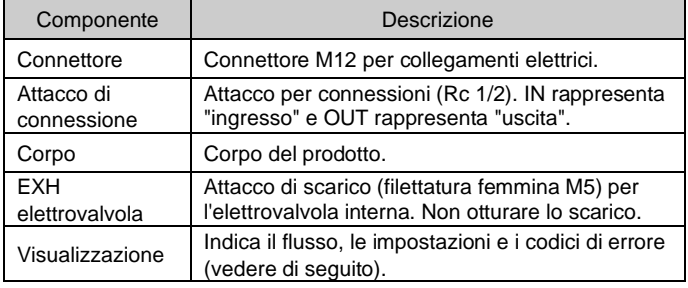

ISTRUZIONI ORIGINALI

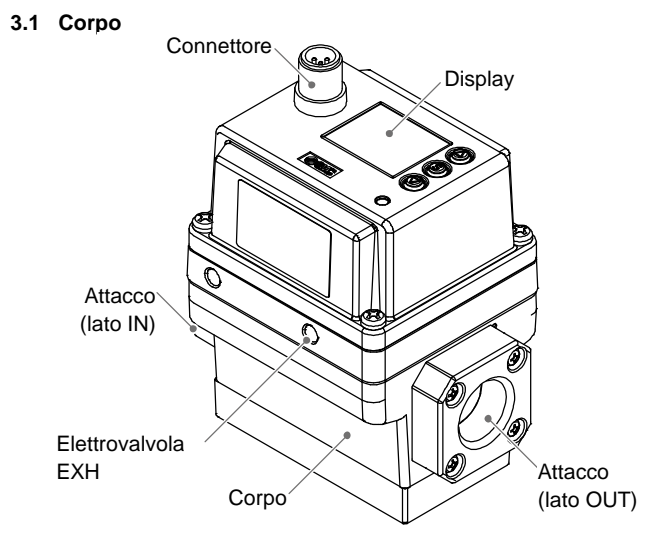

Cifre visualizzate

LED di funzionamento Si accende quando l'uscita digitale è ATTIVA (OUT1: arancione)

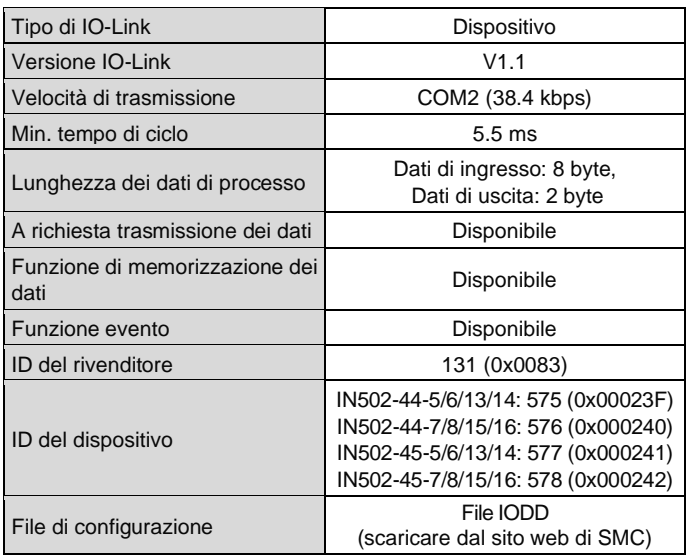

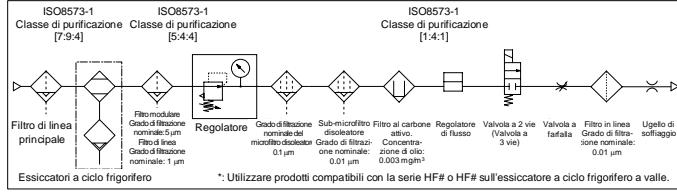

#### IN502-TF222-147IT-A

### **3 Nomi e funzioni dei componenti (continua)**

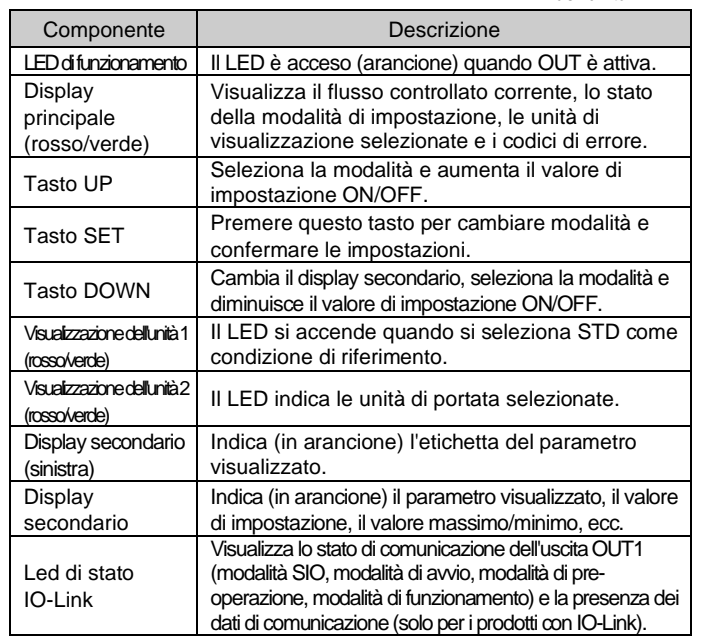

- Non montare mai un prodotto in una posizione in cui possa essere utilizzato come piano d'appoggio.
- Non montare il prodotto capovolto.
- Montare il prodotto in modo che il fluido scorra nella direzione indicata dalla freccia sul lato del corpo.
- In caso di possibile esposizione dell'attacco EXH all'acqua o alla polvere, collegare un raccordo e un tubo (venduti separatamente) e disporre il tubo in un luogo sicuro, in modo che non possa essere soggetto ad acqua o polvere.

• Consultare il manuale operativo sul sito web di SMC (URL[: https://www.smcworld.com\)](https://www.smcworld.com/) per maggiori dettagli sul funzionamento della visualizzazione dell'indicatore ottico dello stato IO-Link.

### **4 Installazione**

#### **4.1 Installazione**

### **Attenzione**

Consultare il manuale di funzionamento sul sito web di SMC (URL: [https://www.smcworld.com\)](https://www.smcworld.com/) per i dettagli sui fori di montaggio e le dimensioni.

- Non procedere all'installazione del prodotto senza avere precedentemente letto e capito le istruzioni di sicurezza.
- Utilizzare il prodotto all'interno del campo di pressione d'esercizio e di temperatura specificato.

#### **4.2 Ambiente**

#### **Attenzione**

- Non usare in presenza di gas corrosivi, prodotti chimici, acqua salata, acqua o vapore.
- Non utilizzare il prodotto in un ambiente in cui il prodotto è costantemente esposto a spruzzi d'acqua o olio.
- Non utilizzare in atmosfere esplosive.
- Non esporre alla luce diretta del sole. Utilizzare un idoneo coperchio di protezione.
- Non installare in ambienti sottoposti a forti vibrazioni o urti eccedenti le specifiche del prodotto.
- Non montare in una posizione esposta a fonti di calore che farebbero aumentare le temperature al di sopra delle specifiche del prodotto.
- Non usare in aree in cui si generano picchi elettrici.
- Impedire l'ingresso di corpi estranei, come ad esempio resti di fili, nel prodotto

### **4.3 Montaggio**

### **4 Installazione (continua)**

- Installare il prodotto utilizzando quattro viti appropriate, serrate secondo la coppia di serraggio richiesta.
- Vite adatta: M5, Coppia di serraggio: 3 N•m ±10%
- Le viti devono essere predisposte dall'utente.

#### **4.4 Connessione**

#### **A** Precauzione

- Prima di procedere al collegamento, pulire qualsiasi traccia di schegge, olio da taglio, polvere, ecc.
- Installando un tubo o un raccordo, verificare che il materiale di tenuta non ostruisca la porta.
- Serrare le tubazioni alla coppia di serraggio corretta: da 20 a 25 N•m Se si supera la coppia di serraggio, il prodotto potrebbe danneggiarsi. Se la coppia di serraggio non è sufficiente, le filettature e le squadrette possono allentarsi.
- Verificare che non vi siano trafilamenti dopo la connessione.
- In caso di fissaggio di un raccordo, l'attacco deve essere tenuto fermo

con una chiave inglese. Se si usa la chiave inglese su altre parti si può danneggiare il prodotto.

# **5 Cablaggio**

### **5.1 Cablaggio**

#### **A** Precauzione

- Realizzare i collegamenti solo quando l'alimentazione è disattivata.
- Utilizzare un percorso separato per il cablaggio del prodotto. Se i fili e i cavi sono posati insieme a cavi di alimentazione o ad alta tensione, potrebbero verificarsi malfunzionamenti dovuti a disturbi.
- Se si utilizza un alimentatore di commutazione disponibile in commercio, assicurarsi di mettere a terra il terminale (FG). Se l'alimentatore a commutazione è collegato per l'uso, i disturbi di commutazione si sovrapporranno e il prodotto non sarà in grado di soddisfare le specifiche. In questo caso, inserire un filtro per il disturbo di linea/elemento ferroso tra l'alimentatore a commutazione e il prodotto oppure cambiare l'alimentatore a commutazione con l'alimentatore elettrico di serie.

### **5 Cablaggio (continua)**

#### **5.2 Installazione / rimozione del connettore**

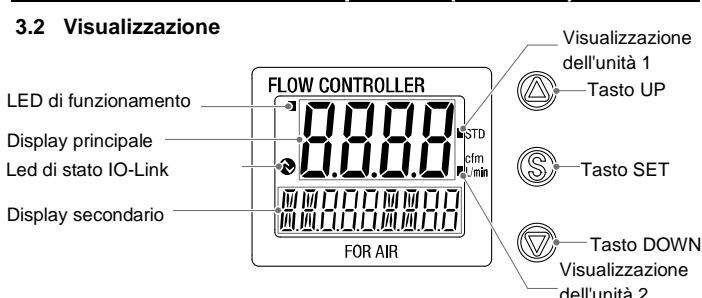

- Allineare il connettore M12 del cavo con l'incavo del connettore sul controllore e inserirlo direttamente. Ruotare la parte zigrinata in senso orario. Il collegamento è completo quando la parte zigrinata è completamente serrata. Controllare che il collegamento non sia lento.
- Per scollegare il connettore, allentare la parte zigrinata ed estrarlo direttamente.

#### **Disposizione dei pin connettore**

#### **Quando utilizzato come dispositivo di uscita digitale**

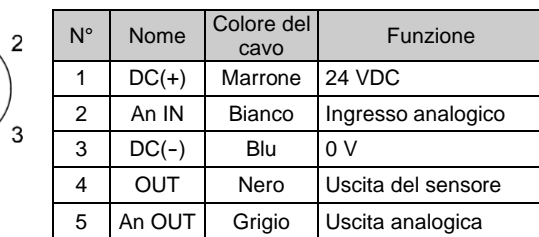

#### **Quando utilizzato come dispositivo IO-Link**

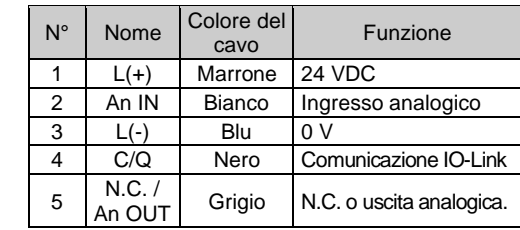

### **6 Indicazioni sulle impostazioni**

Consultare il manuale operativo sul sito web di SMC (URL: [https://www.smcworld.com\)](https://www.smcworld.com/) per ulteriori dettagli di impostazione.

### **7 Impostazioni iniziali**

- Configurare la condizione di riferimento, l'unità di visualizzazione della pressione e il selettore PNP/NPN dell'uscita digitale.
- **Condizione di riferimento** Per la condizione di riferimento della portata è possibile selezionare la condizione standard o la condizione normale. Condizione standard: portata convertita in volume a 20 °C e 101.3 kPa (pressione assoluta). Condizione normale: portata convertita in volume a 0 °C e 101.3 kPa (pressione assoluta).
- **Funzione di selezione dell'unità** La funzione di selezione delle unità di visualizzazione della portata consente di selezionare l/min o cfm (ft<sup>3</sup>/min) come unità standard. La funzione di selezione delle unità di pressione consente di selezionare kPa, MPa, kgf/cm<sup>2</sup>, bar o psi come unità standard. Questa impostazione è possibile soltanto per i modelli con la funzione di selezione dell'unità.
- **Tipo con uscita digitale** La funzione di uscita digitale può essere commutata tra uscita PNP e NPN.

### **8 Modalità di selezione della funzione**

In modalità di misurazione, premere il tasto SET per almeno un secondo ma non più di tre secondi per visualizzare [F 0].

La modalità in cui viene visualizzato [F□□] e vengono apportate le modifiche alle rispettive impostazioni delle funzioni viene definita modalità di selezione delle funzioni.

Tenere premuto il tasto SET per almeno due secondi in modalità della selezione della funzione per tornare alla modalità di misurazione.

Nota: alcune funzioni non sono supportate dai modelli con codici specifici. [---] viene visualizzato sul display secondario (destra) per le funzioni non supportate o non selezionabili a causa di altre impostazioni.

### **8.1 Impostazioni predefinite**

• Di seguito sono indicate le impostazioni di fabbrica. Se queste impostazioni sono accettabili, conservarle per l'uso. Per modificare un'impostazione, inserire la modalità di selezione della funzione.

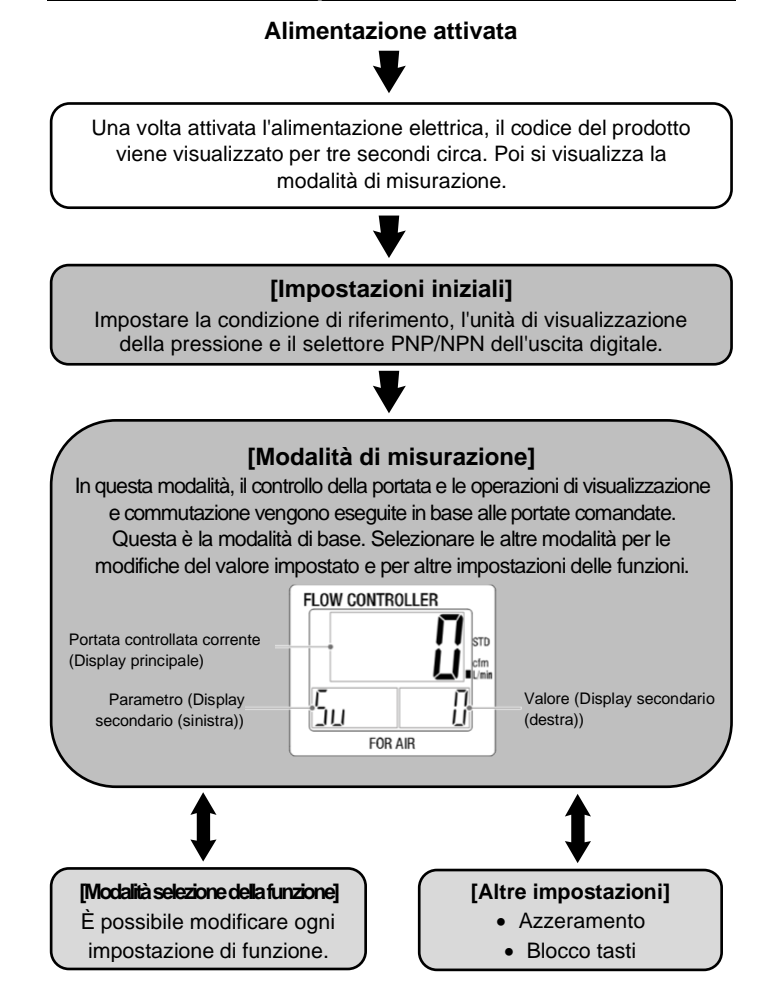

• [F 0] Condizione di riferimento, unità di visualizzazione della pressione e uscita digitale PNP/NPN.

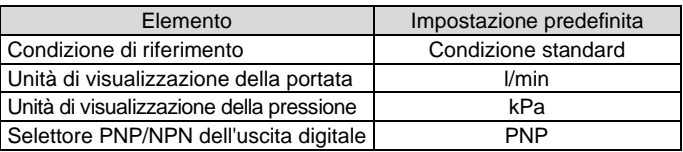

### • [F 1] Impostazione di OUT1

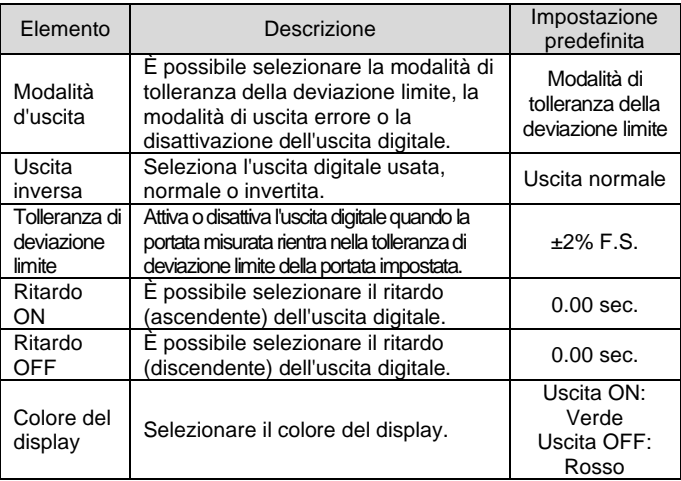

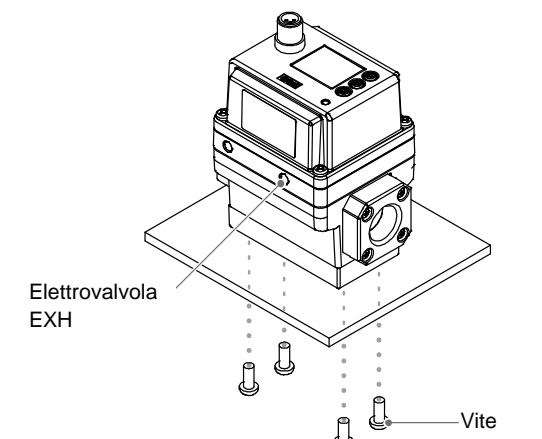

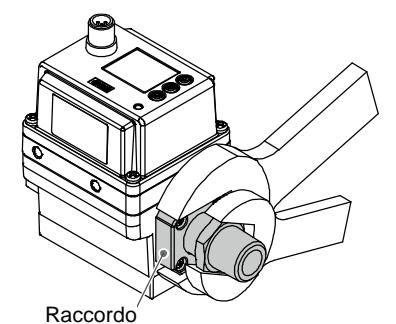

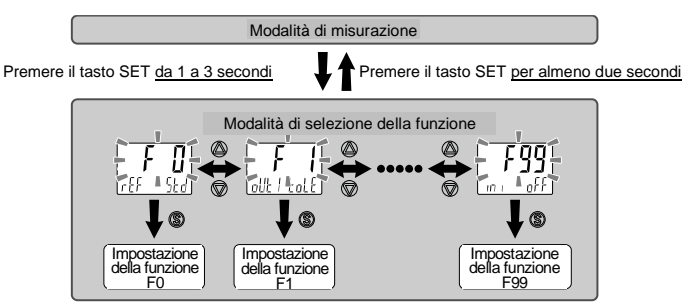

#### IN502-TF222-147IT-A

### **8 Modalità di selezione della funzione (continua)**

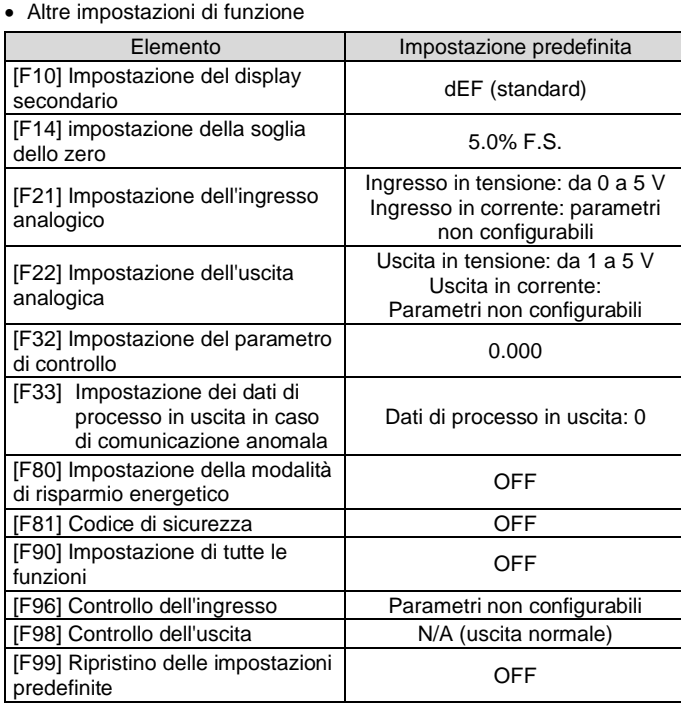

### **9 Altre impostazioni**

• **Visualizzazione del valore massimo/minimo**

- **Azzeramento**
- **Funzione di blocco dei tasti**

Consultare il manuale di funzionamento sul sito web di SMC (URL: [https://www.smcworld.com\)](https://www.smcworld.com/) per l'impostazione di queste funzioni.

### **10 Impostazione parametri IO-Link**

#### • **File IODD**

Il file IODD (Descrizione del dispositivo I/O) è un file di definizione che fornisce tutte le proprietà e i parametri necessari per stabilire il funzionamento e la comunicazione del dispositivo.

L'IODD include il file IODD principale e una serie di file immagine quali il logo del rivenditore, l'immagine e l'icona del dispositivo. L'elenco dei file IODD è riportato di seguito.

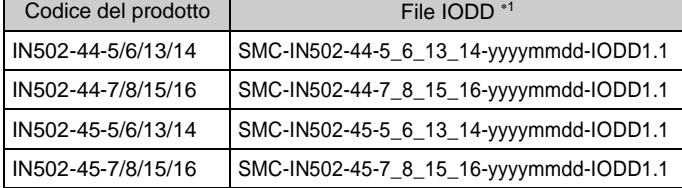

1: "yyyymmdd" indica la data di preparazione del file. yyyy è l'anno, mm è il mese e dd è il giorno.

• Il file IODD può essere scaricato dal sito Internet di SMC [\(https://www.smcworld.com\)](https://www.smcworld.com/).

### **11 Codici di ordinazione**

Consultare il sito web di SMC (URL: [https://www.smcworld.com\)](https://www.smcworld.com/) per maggiori dettagli sui Codici di ordinazione.

### **12 Dimensioni (mm)**

Consultare il sito web di SMC (URL: [https://www.smcworld.com\)](https://www.smcworld.com/) per i dettagli sulle dimensioni.

### **13 Risoluzione dei problemi**

### **13.1 Indicazioni di errore**

Se l'errore non può essere resettato dopo aver preso le opportune contromisure sopra indicate oppure vengono visualizzati errori diversi da quelli indicati sopra, allora contattare SMC.

### **14 Manutenzione**

#### **14.1 Manutenzione generale**

### **A** Precauzione

- L'inosservanza delle corrette procedure di manutenzione può provocare malfunzionamenti e danni all'impianto.
- Se manipolata in modo scorretto, l'aria compressa può essere pericolosa.
- La manutenzione dei sistemi pneumatici deve essere effettuata esclusivamente da personale qualificato.
- Prima di eseguire la manutenzione, interrompere l'alimentazione elettrica e assicurarsi di aver disattivato la pressione di alimentazione. Controllare che l'aria sia stata rilasciata nell'atmosfera.
- Dopo l'installazione e la manutenzione, fornire la pressione d'esercizio e l'alimentazione elettrica all'impianto ed eseguire le opportune prove di funzionamento e trafilamento per assicurarsi che l'apparecchiatura sia installata in modo corretto.
- Se durante la manutenzione vengono manomessi i collegamenti elettrici, assicurarsi che questi vengano ricollegati in modo corretto e che vengano eseguiti i controlli di sicurezza come richiesto per garantire continuamente la conformità con le leggi nazionali in vigore.
- Non apportare nessuna modifica al componente.
- Non smontare il prodotto, a meno che non sia diversamente indicato nelle istruzioni di installazione o manutenzione.
- **Come resettare il prodotto a seguito di un'interruzione di corrente o quando l'alimentazione è stata inaspettatamente scollegata**

Le impostazioni del prodotto vengono mantenute in memoria prima dell'interruzione dell'alimentazione o della disattivazione del prodotto. Anche la condizione di uscita è ripristinabile con quella precedente all'interruzione dell'alimentazione o alla disattivazione. Tuttavia, questo dato può cambiare a seconda dell'ambiente operativo. Consigliamo, quindi, di verificare la sicurezza di tutta l'installazione prima di utilizzare il prodotto.

Nel caso in cui l'applicazione preveda un controllo accurato, attendere finché il prodotto non è caldo (10-15 minuti circa) prima dell'uso.

### **15 Limitazioni d'uso**

**15.1 Limitazione di garanzia ed esonero da responsabilità/Requisiti di conformità**

Consultare le Precauzioni d'uso dei prodotti di SMC.

#### **16 Smaltimento del prodotto**

Questo prodotto non deve essere smaltito come rifiuto urbano. Controllare le normative e le linee guida locali per smaltire correttamente questo prodotto, al fine di ridurre l'impatto sulla salute umana e sull'ambiente.

### **17 Contatti**

Visitar[e www.smcworld.com](http://www.smcworld.com/) [o www.smc.eu](http://www.smc.eu/) per il distributore/importatore locale.

# **SMC Corporation**

URL: [https://www.smcworld.com](https://www.smcworld.com/) (Global) [https://www.smc.eu](https://www.smc.eu/) (Europe) SMC Corporation, 4-14-1, Sotokanda, Chiyoda-ku, Tokyo 101-0021, Japan Le specifiche sono soggette a modifiche senza preavviso da parte del fabbricante. © 2021 SMC Corporation Tutti i diritti riservati. Template DKP50047-F-085M

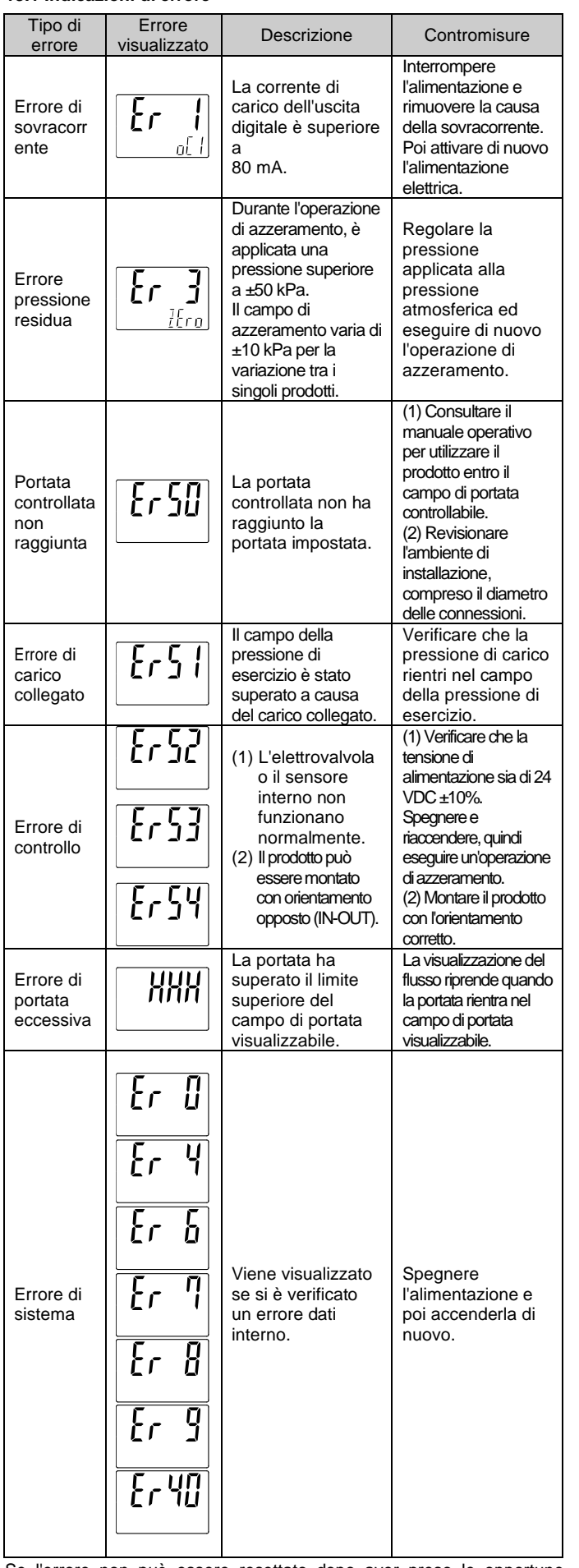